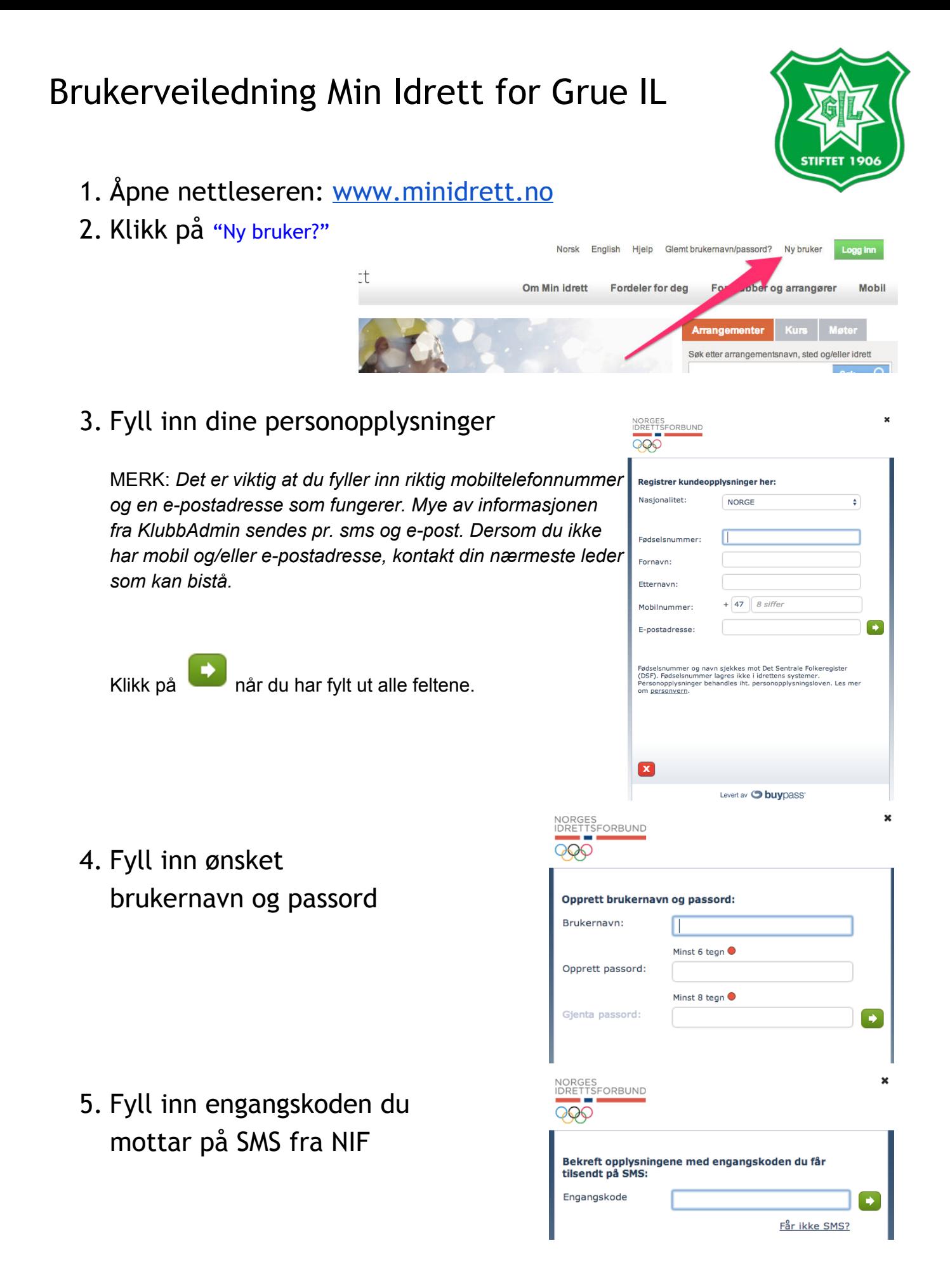

## Brukerveiledning Min Idrett for Grue IL

MERK: *Dersom din epostadresse allerede finnes i systemet, vil MinIdrett foreslå å koble deg mot en eksisterende profil, som vist til høyre:* 

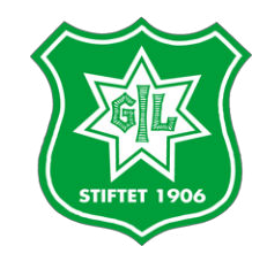

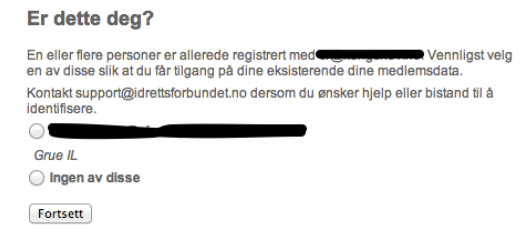

NORGES<br>IDRETTSFORBUND

990

6. Du er nå registrert og kan se din profil som vist til høyre:

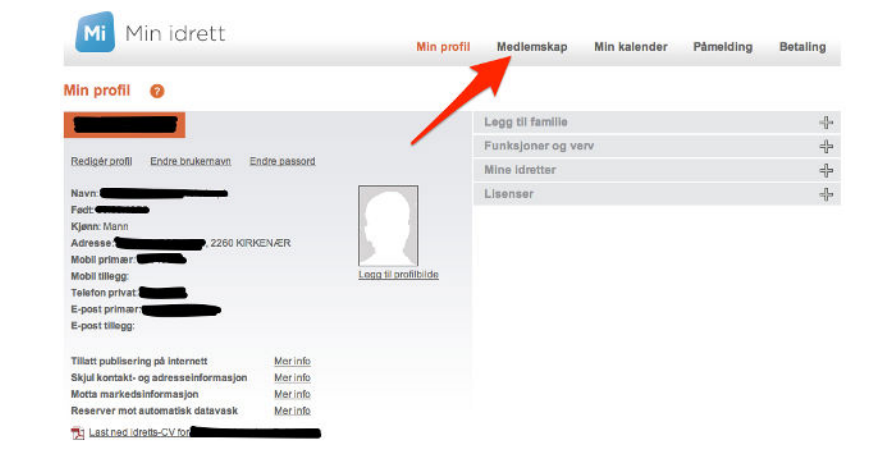

7. Siste steg er å registrere deg i riktig klubb under "Medlemsskap"

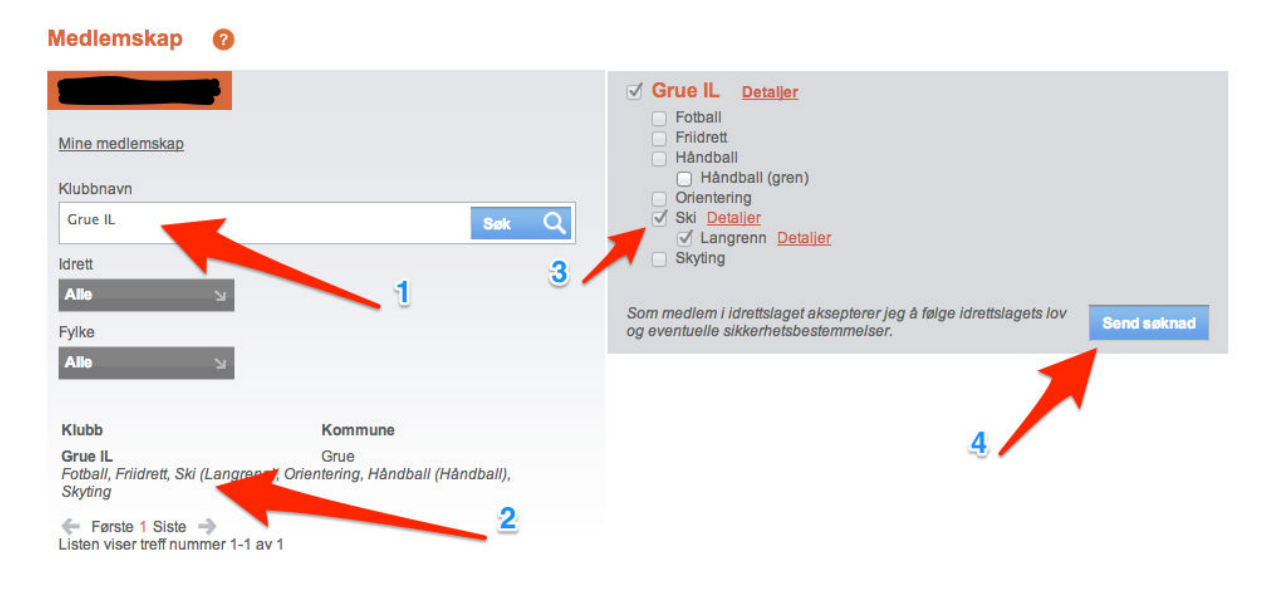

→ *Du er nå registrert i MinIdrett (KlubbAdmin) - Velkommen!*